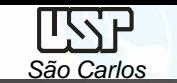

# *DESENHO TÉCNICO MECÂNICO II (SEM 0565)*

Notas de Aulas v.2020

# *Aula 01 – Introdução ao Projeto Auxiliado por Computador (CAD), Sistema 2D e Modelagem Sólida*

Departamento de Engenharia Mecânica Escola de Engenharia de São Carlos Universidade de São Paulo

Prof. Assoc. Carlos Alberto Fortulan

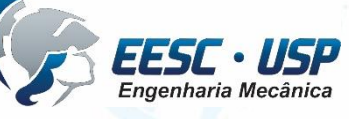

*DESENHO TÉCNICO MECÂNICO II (SEM 0565) – FORTULAN CA (2020)* 

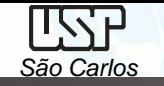

# **Objetivos:**

Proporcionar conhecimentos e técnicas para a concepção e leitura de documentação gráfica/digital de um desenho de conjunto mecânico.

#### **Avaliação:** Provas em CAD – 2 horas

#### **Prova 01 - Desenho projetivo** – *na metade do semestre*

✓ Desenho de conjunto e componentes à partir de um desenho 3D, parte relativa aos desenho projetivo dos tutoriais de 01 a 08.

#### **Prova 02 – Desenho 3D** *no final do semestre*

- $\checkmark$  Desenhos de partes (~7);
- ✓Montagem;
- ✓Simulação (Vídeo);
- ✓Interferência;

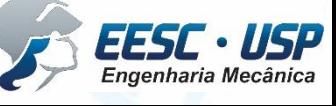

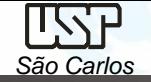

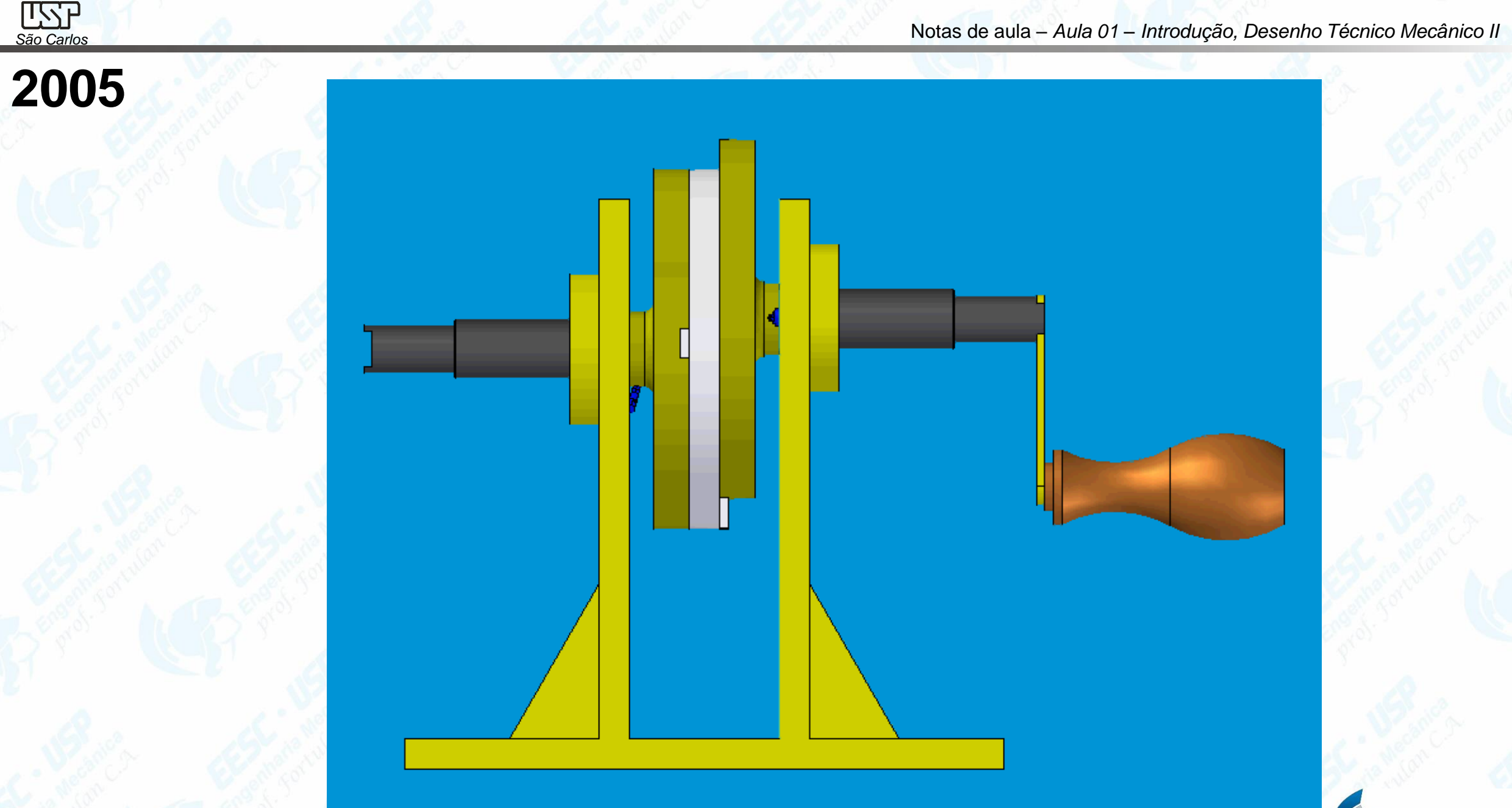

 $\textbf{E}\textbf{S}\textbf{S}\textbf{C}\cdot\textbf{U}\textbf{S}\textbf{P}$ <br>Engenharia Mecânica

 $\epsilon$ 

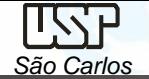

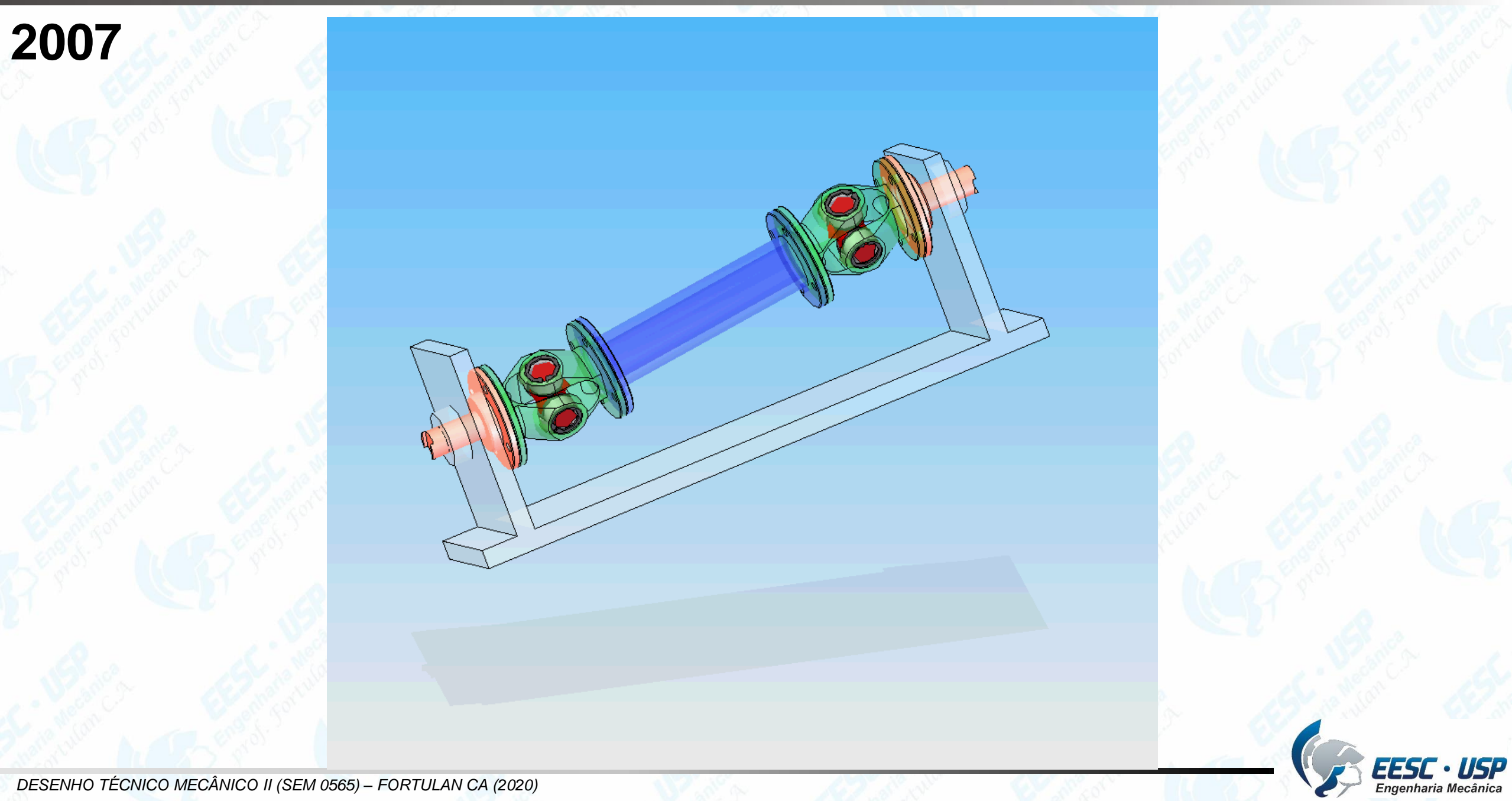

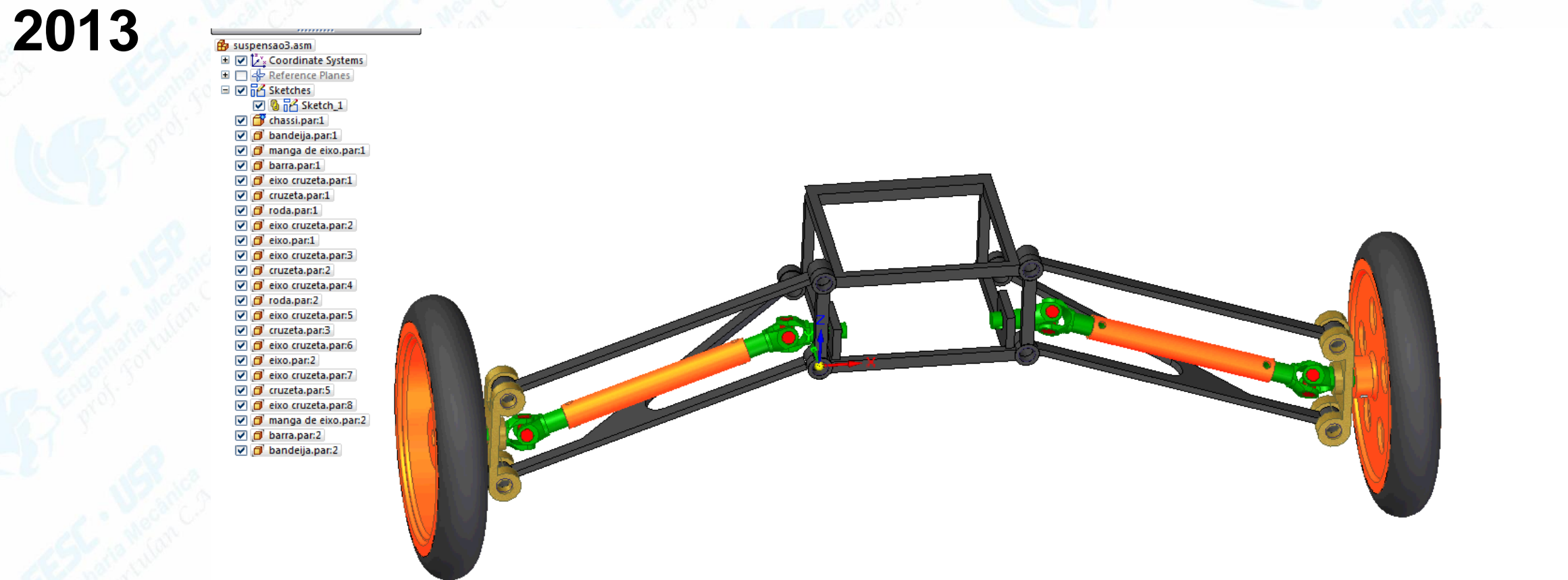

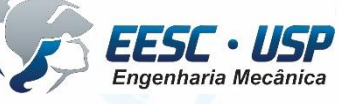

 $\chi$ <sup>2</sup>

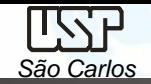

 $\epsilon$ 

# **2014**

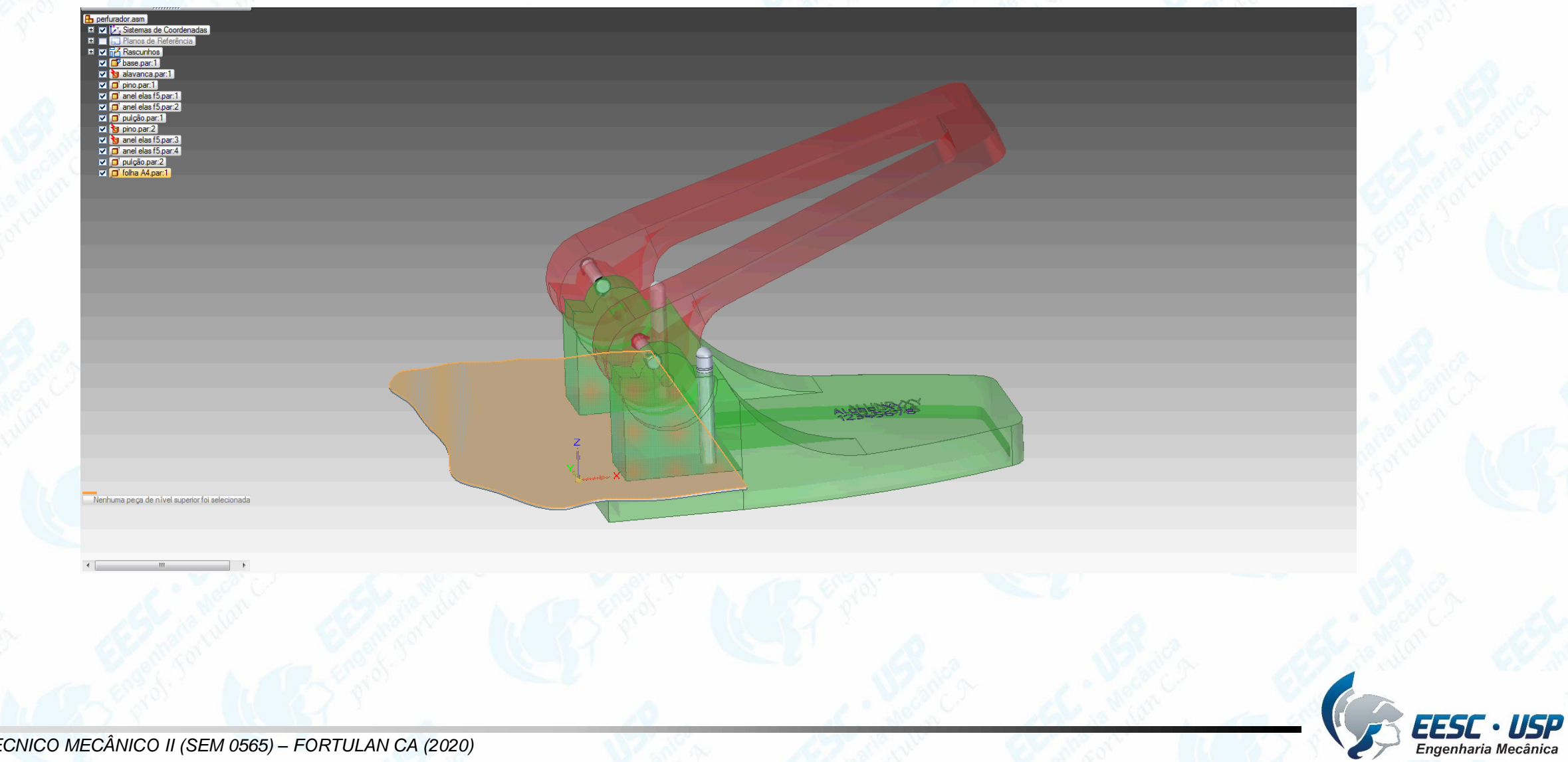

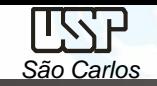

**2016**

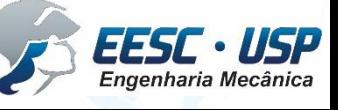

# **2016**

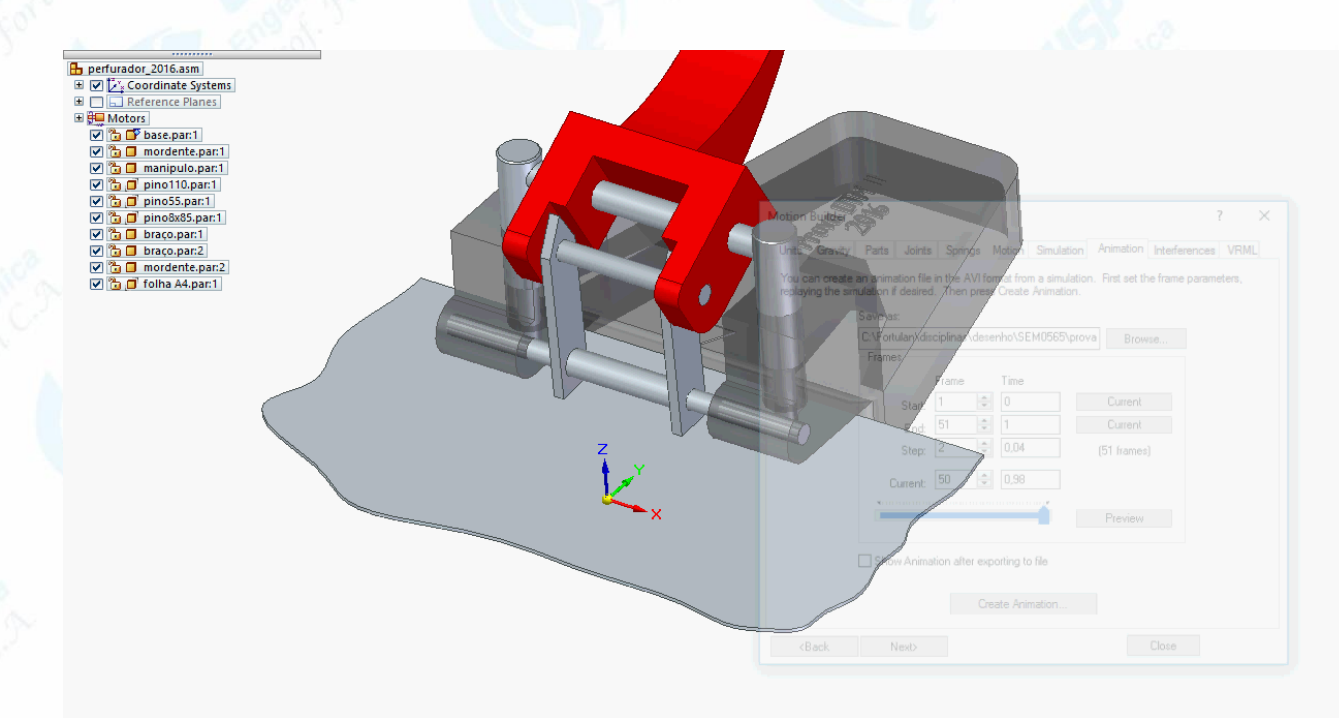

No top level part selected.

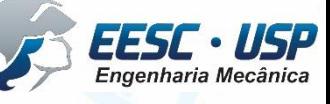

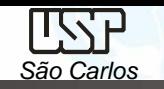

# **2016**

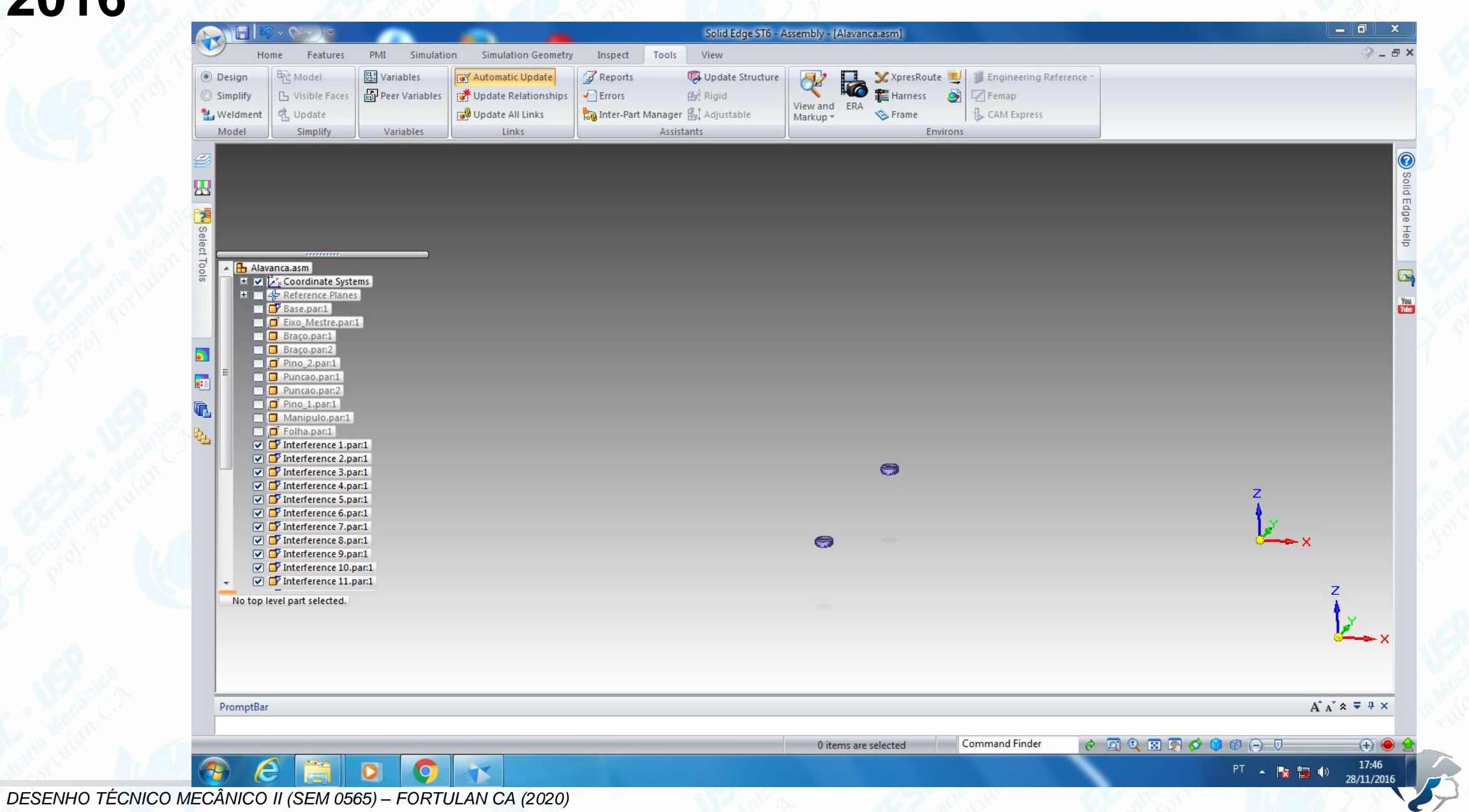

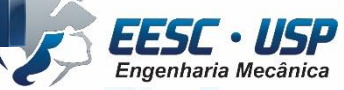

### **2017**

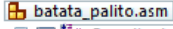

El Cyscoordinate Systems

- **ED** Reference Planes
- ▽ B D base.par:1
- ☑ □ haste.par:1
- ▽ 1 haste.par:2
- ▽ G □ movel.par:1
- ▽ davanca.par:1
- ▽ g □ braco.par:1
- ☑ <mark>告</mark> of mola.par:1 ▽ <sub>(</sub> □ pes.par:1
- ▽ g □ pes.par.2
- **▽ 卷 □** pes.par:3

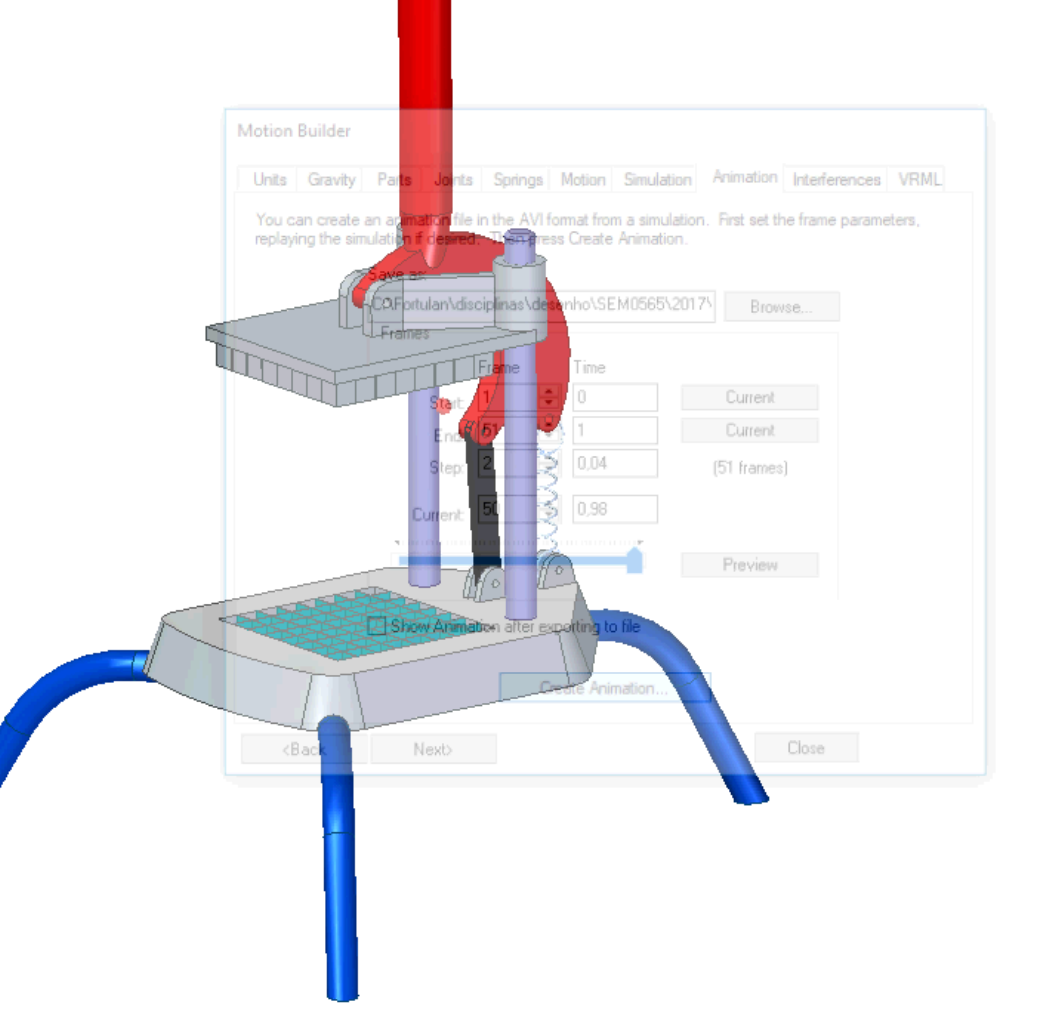

No top level part selected.

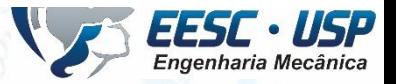

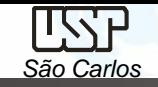

**EESC · USP**<br>Engenharia Mecânica

 $\circ$ 

# **2018**

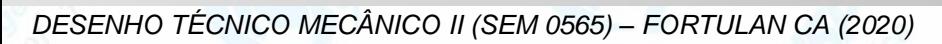

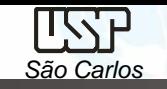

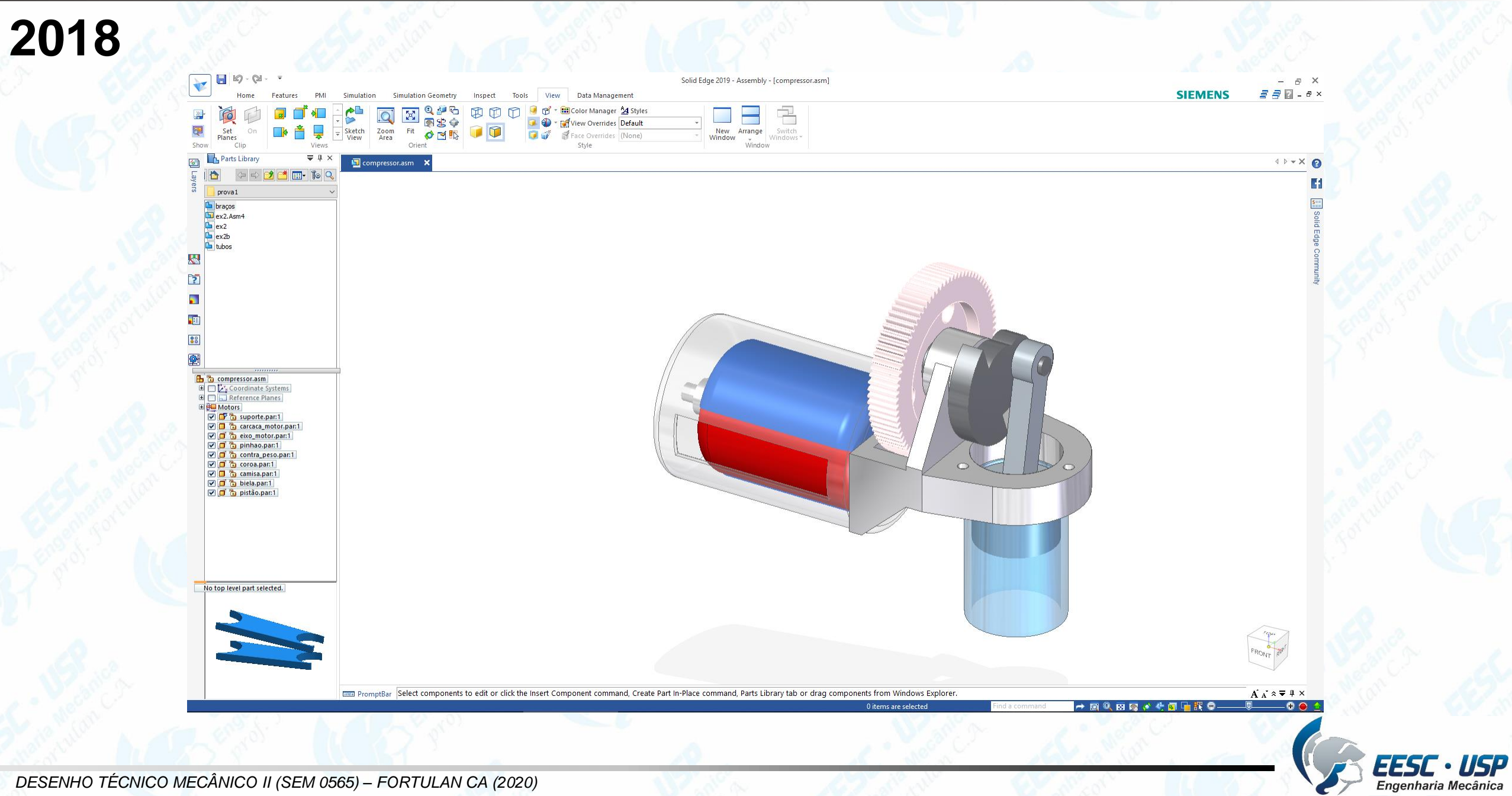

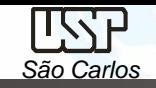

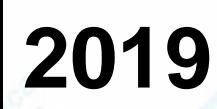

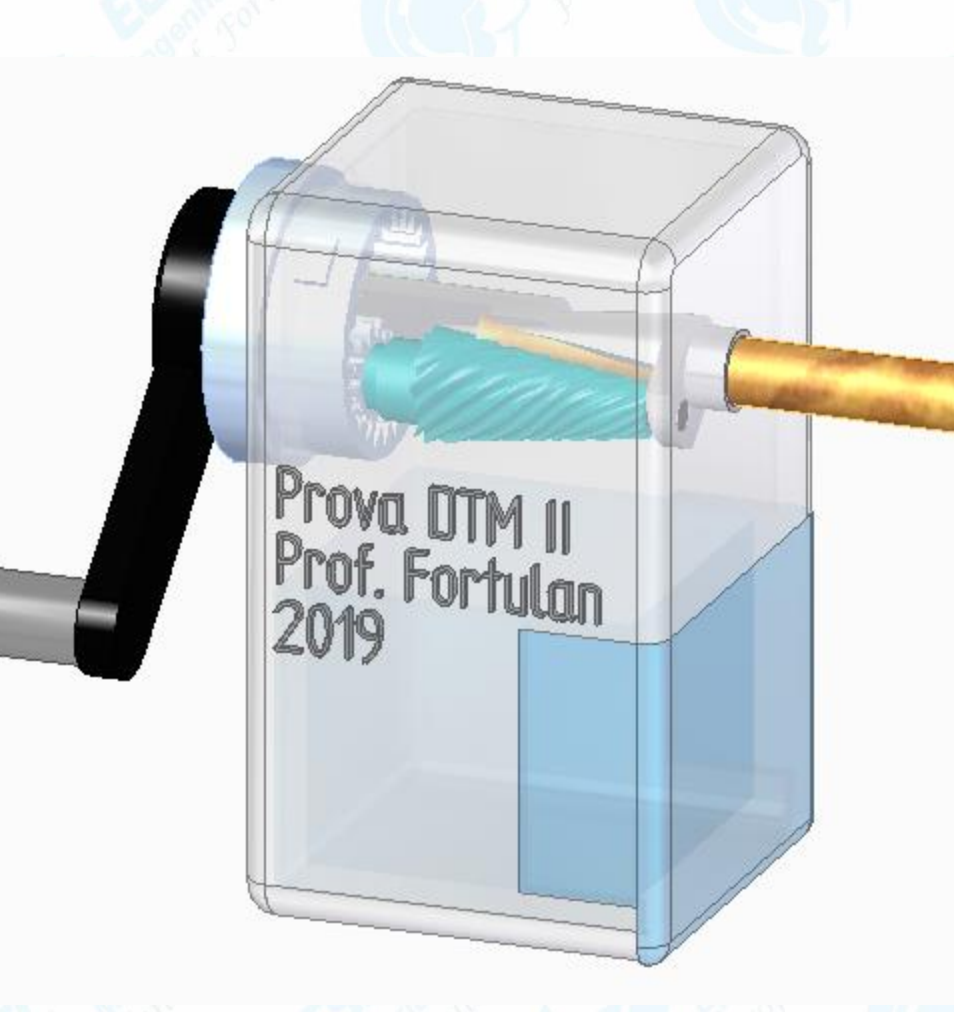

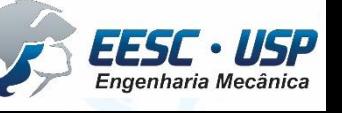

*DESENHO TÉCNICO MECÂNICO II (SEM 0565) – FORTULAN CA (2020)* 

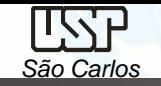

### **2019**

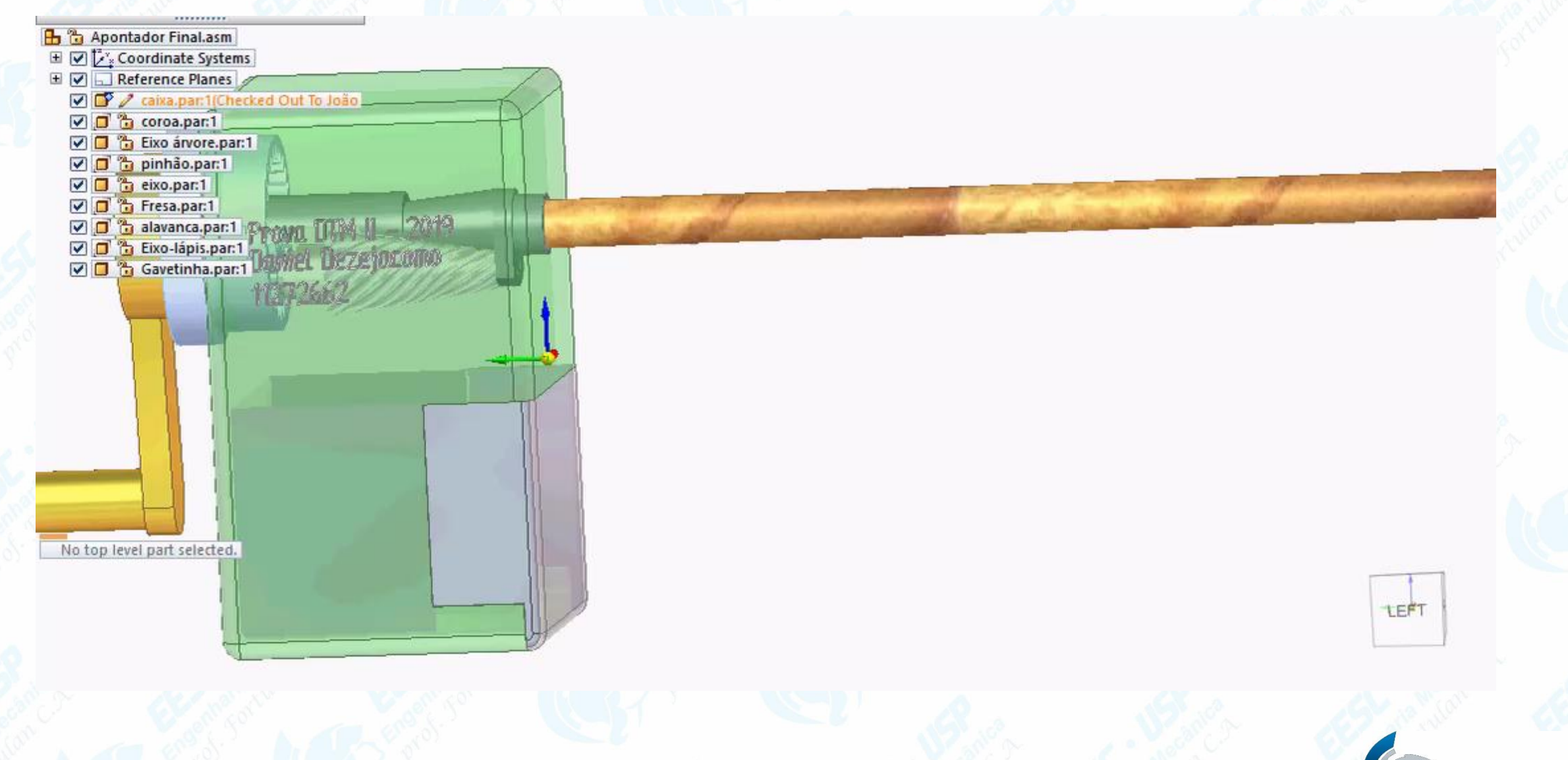

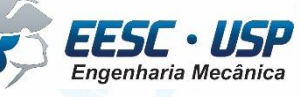

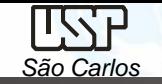

# **CAD/CAE/CAM**

Os termos CAD, CAE e CAM já estão bastante difundidos na engenharia em todos os níveis, do projeto à fabricação. São sistemas (que podem ser integrados) compostos por software e hardware e que permitem projetar e simular a aplicação e a fabricação de um produto.

**CAD** (Computer Aided Design) **-** sistema que permite a realização de desenhos bi e tridimensionais de um componente ou de sua montagem. No sistema CAD desenhos pode ser impressos em diversas vistas ou em um ambiente, ..... em movimento e também serve de interface para o CAE e o CAM.

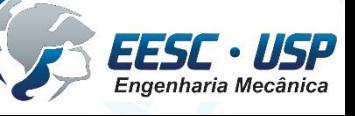

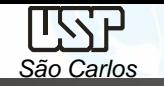

#### **Projeto Mecânico em desenhos**

Um projeto mecânico de médio porte pode conter acima de 30.000 desenhos como parte da documentação, geralmente apresentam vida útil de 10 a 40 anos.

O desenho é uma ferramenta de criação e um processo de transferência de informação, através dele registram-se ideias, propostas de projetos, planos e então se compartilha e transfere para outras pessoas.

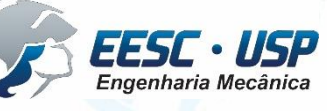

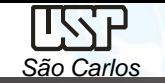

### **Permite:**

- Criação, modificação, análises, e otimização de um projeto;
- Ferramentas típicas:
	- Análise de tolerâncias;
	- Cálculo de propriedades de massa;
	- Modelagem de elementos finitos e visualização.
- Define a geometria do desenho.

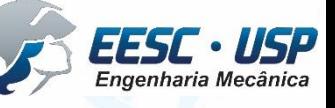

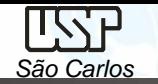

# **Origens do CAD - 1964**

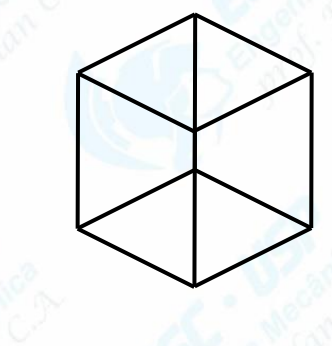

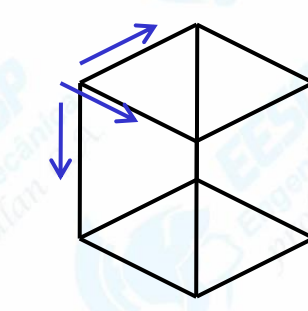

Linhas 1960,

Modelos 2D 1970s,

**Modelos** Sólidos 1980s,

**Modelos Superfícies** 1960-1980s,

**Modelos** Paramétricos 1980s,

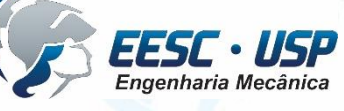

*DESENHO TÉCNICO MECÂNICO II (SEM 0565) – FORTULAN CA (2020)* 

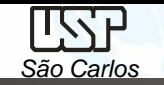

### **Evolução do CAD**

- $\rightarrow$  CAd  $\rightarrow$  desenho  $\rightarrow$  documentação
- $\text{SOS} \rightarrow \text{CAD} \rightarrow \text{modelagem} \rightarrow \text{modelos geometricos}$
- `90s  $\rightarrow$  KAD  $\rightarrow$  funcionalidade  $\rightarrow$  modelos funcionais, não integrados
- 2000s → Gerenciamento do Conhecimento Colaborativo

"Problemas, produtos, processos, pessoas"

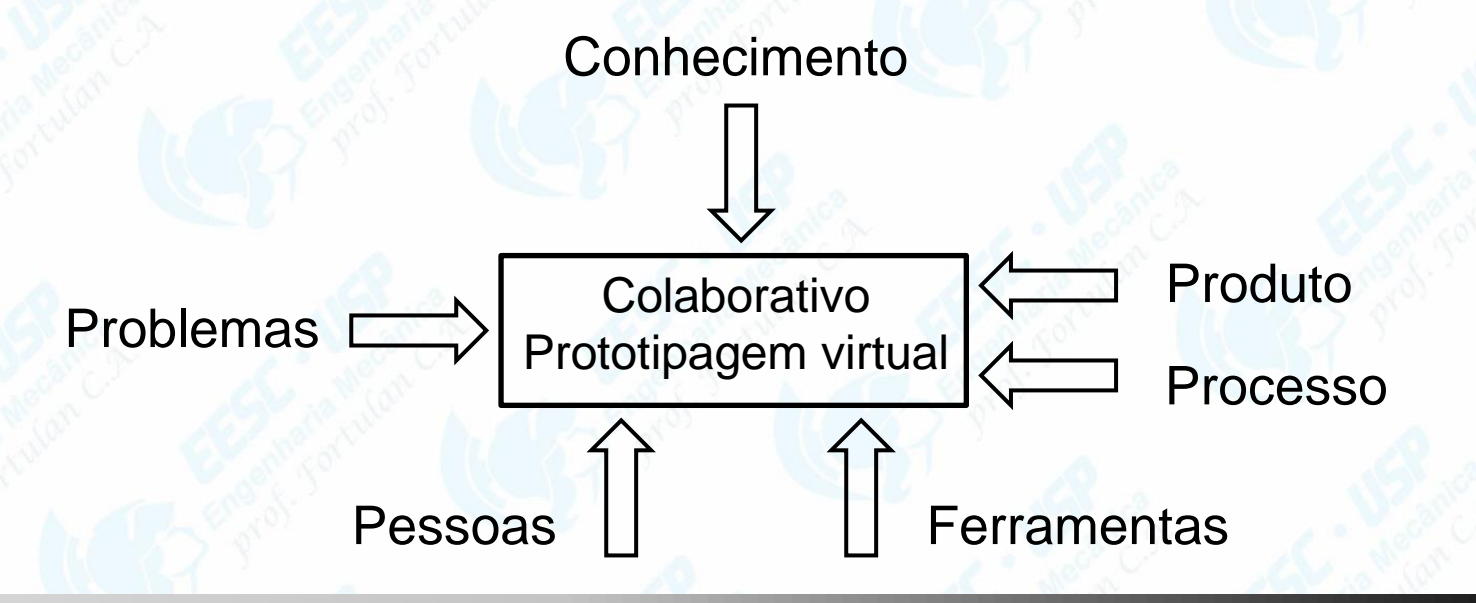

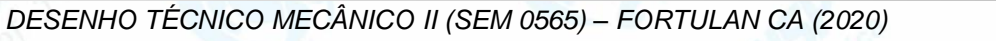

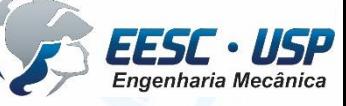

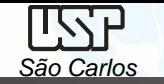

#### **Processo do CAD - 1964**

Dois tipos de tarefas: síntese e análise

- A síntese é muito qualitativa.
- A análise pode ser grandemente realçada com computadores.

Uma vez que a análise esteja completa,

evolução do projeto → prototipagem rápida.

• Pacotes de software para otimização de projeto.

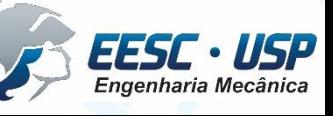

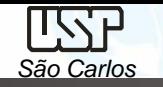

# **Componentes de um sistema CAD/CAM/CAE**

- Sofwtare aplicativo, que consiste na executação das funcionalidades do CAD.
- Hardware, que inclui o computador e dispositivos de entrada e saída.
- Sistema operacional, que atua como interface entre o hardware e o software aplicativo.

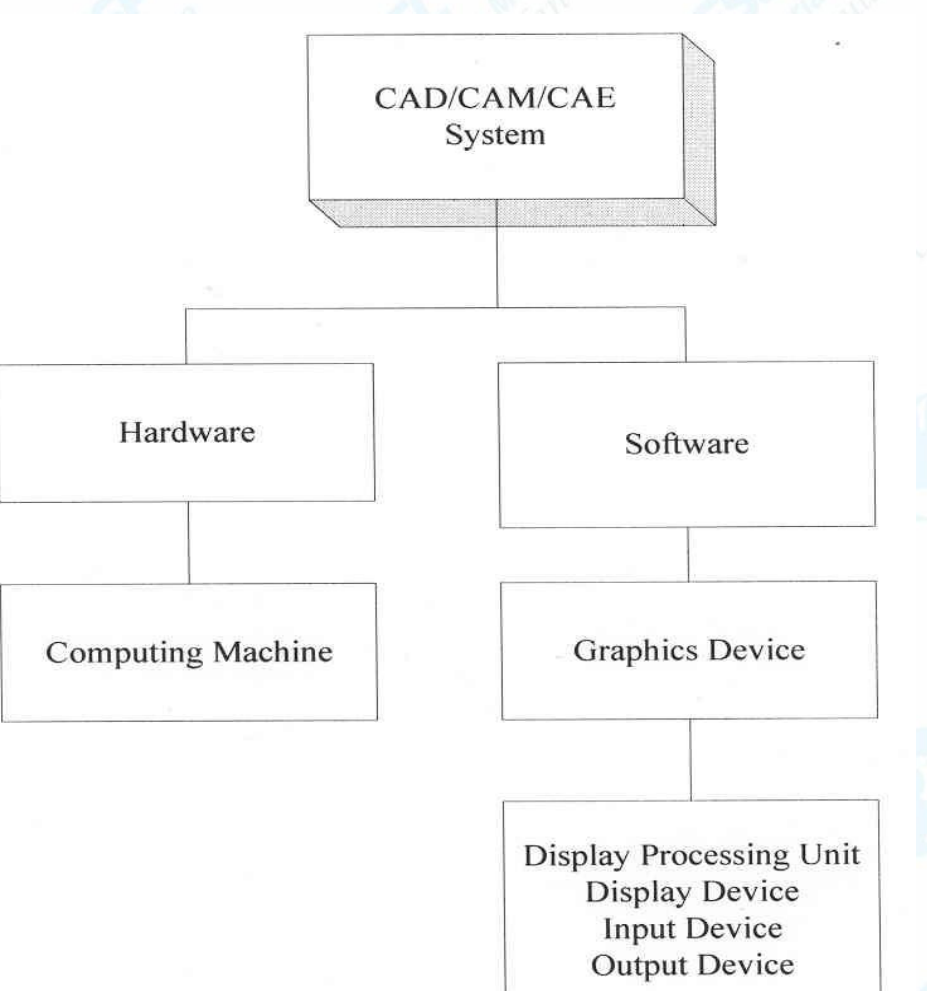

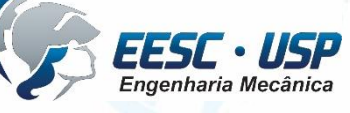

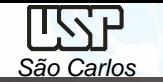

# **Software Aplicativo**

Conjunto de programas de computador desenvolvido para realizar, em combinação com a atividade humana, tarefas ou processos específicos relacionados, em geral, com o processamento de informações. São escritos através de linguagens de programação, e podem ter sua

aplicação classificada pelas tarefas ou serviços que podem realizar.

Solid Edge - Siemens I-DEAS - Siemens NX (Unigraphics) - Siemens AutoCAD – Autodesk Inventor - Autodesk SOLIDWORKS - Dassault Systèmes SOLIDWORKS Corp CATIA - Dassault Systèmes PTC Creo Parametric (Pro/ENGINEER)

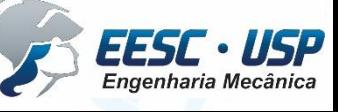

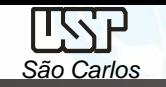

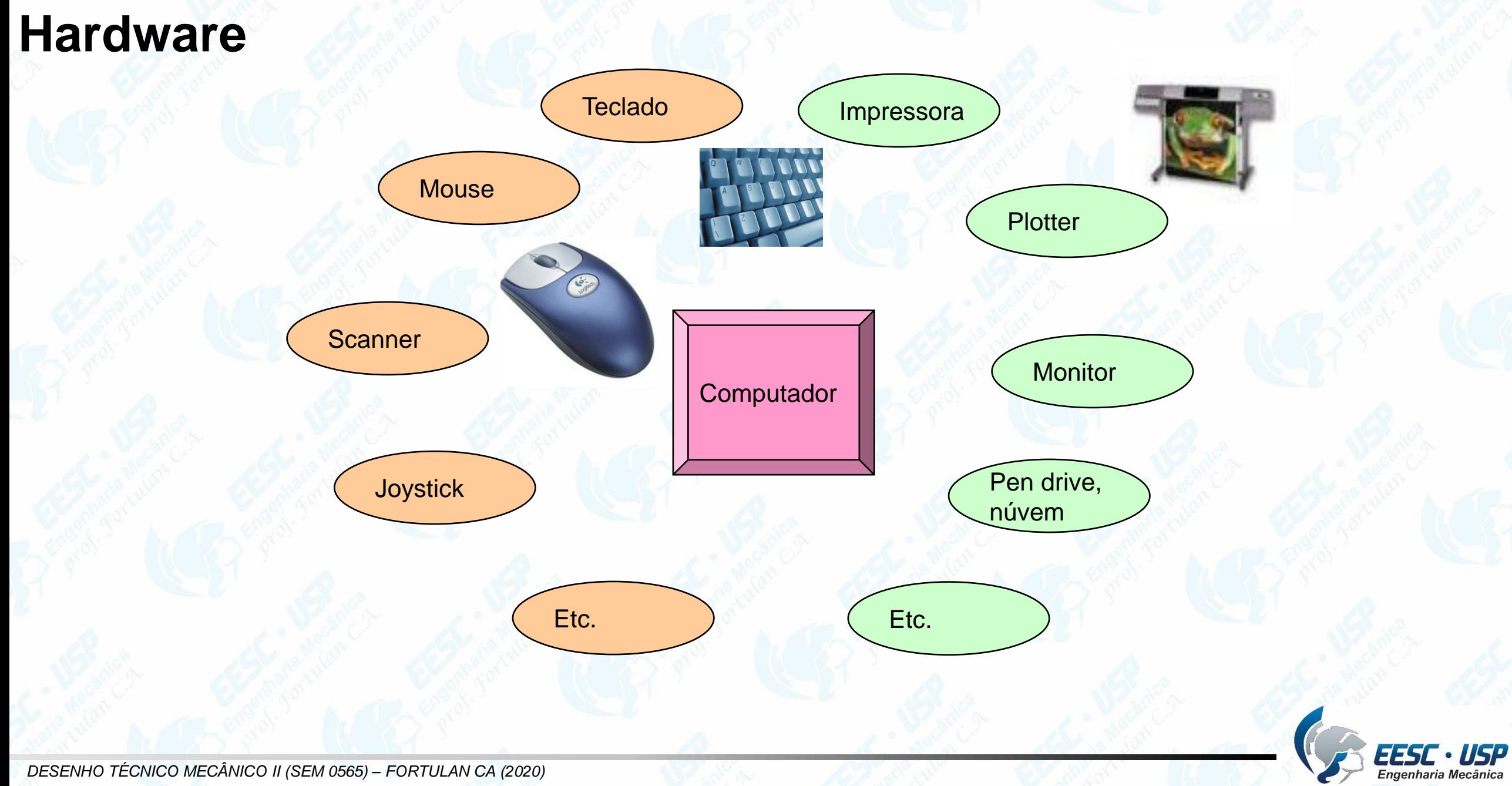

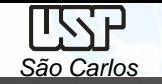

### **Computação Gráfica**

Área da Ciência da Computação que estuda a geração, manipulação e análise de imagens através do computador.

- Modelos 2D (plano XY);
- Modelos 3D (plano XYZ);
- Computação gráfica 4D  $\rightarrow$  modelos 3D x tempo (animação).

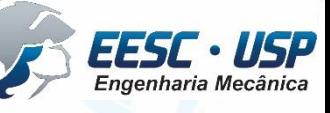

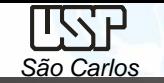

# **Modelos 2D**

A estrutura de dados mais empregada nesta computação gráfica são os vetores, outras são: listas e tabelas.

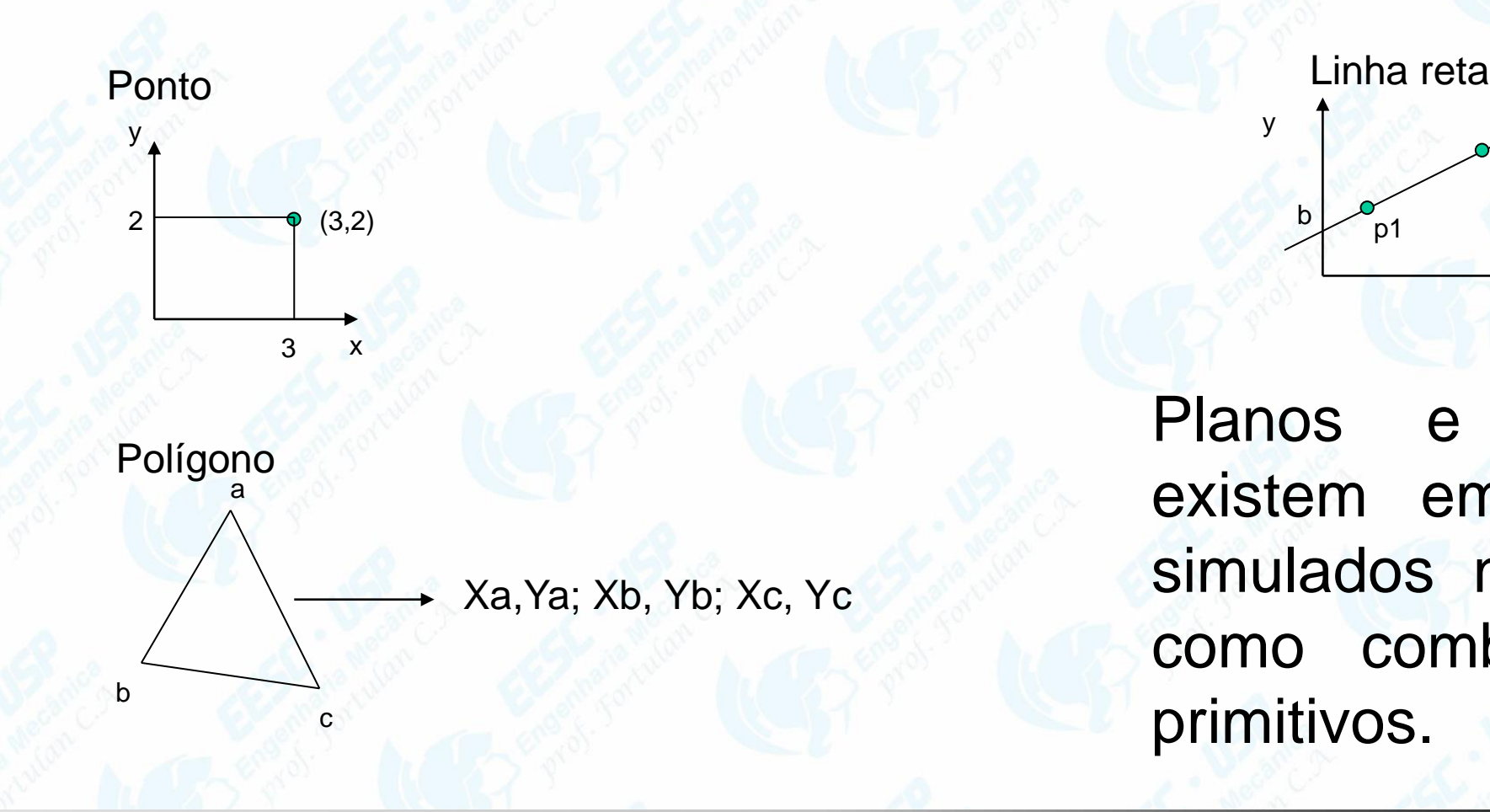

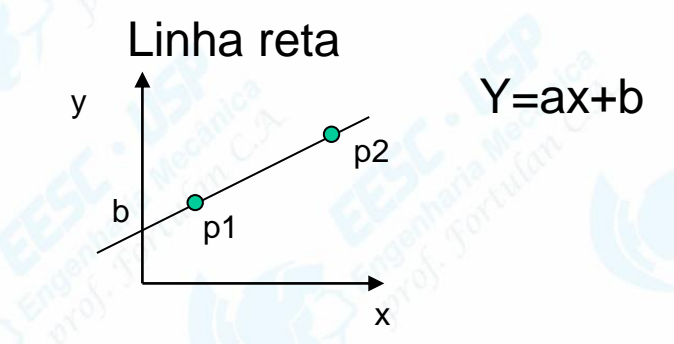

Planos e superfícies não existem em CAD, mas são simulados no plano do vídeo como combinação de entes primitivos.

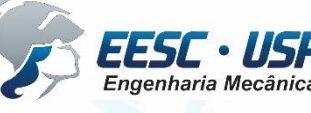

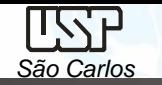

#### **Transformações Geométricas 2D**

*Transladar*: pontos podem ser transladados para novas posições Tx; Zy

 $X=X+Tx; Y=Y+TY$ 

*Escalar:* afastamento ou aproximação do ponto em relação a origem *Rotacionar:* rotação dos pontos através de um ângulo em relação à origem.

*Refletir:*

*Duplicar:*

*Alongar:*

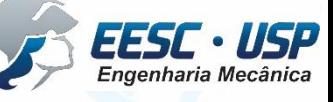

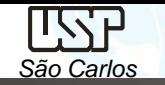

### **Operandos Geométricos**

Tem como função a criação, na estrutura de dados, das entidades geométricas que compõe o desenho:

- Ponto explicito  $\rightarrow$  coordenadas implícito  $\rightarrow$  ex: interseção de duas curvas
- Reta
- **Circunferência**
- **Arco**
- Curva composta
- Curvas cônicas

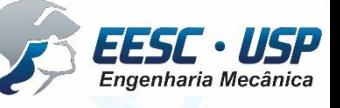

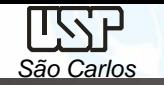

### **Operandos não Geométricos**

Entidades utilizadas para elucidação dos elementos geométricos do desenho:

- Texto
- Linhas auxiliar
- Linhas de cota
- Dimensão angular
- Hachura.

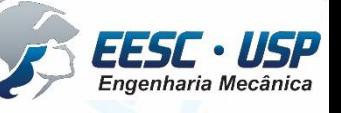

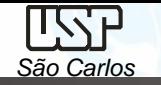

# **Modelagem Geométrica**

Descrição matemática (modelo) de um objeto: Wireframe, Superfície e Sólida

• **Wireframe**

Esta modelagem utiliza pontos e curvas (linhas, círculos e arcos) para definir objetos.

*Vantagens*: fácil edição de vistas, rapidez na vizualização

*Limitações*: impossibilidade de calcular propriedades físicas; superfícies ambíguas dificulta a geração de caminhos para percurso de ferramenta (CAM)...

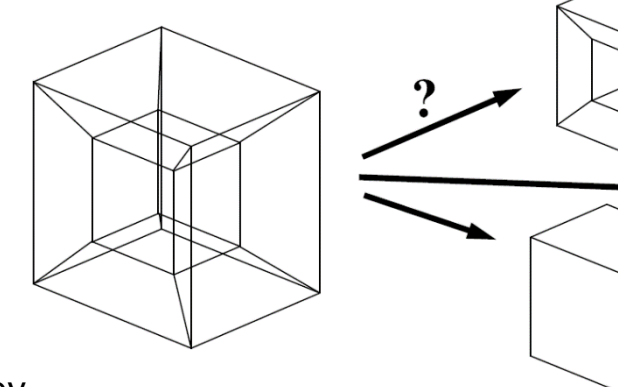

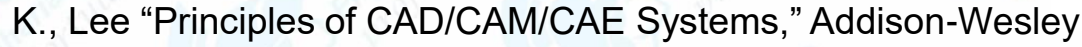

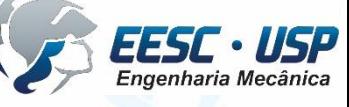

## •**Superfície**

Esta técnica de modelagem define os objetos pelas suas faces do contorno. Contêm definições de superfícies, margens e vértices, assim como a relação entre eles.

• melhor interação gráfica (apesar de complexidade na criação dos modelos)

*Vantagem:* Informação de caminhos para a as ferramentas (usinagem, deposição...) *Desvantagem:* Dificuldade em informar propriedades físicas

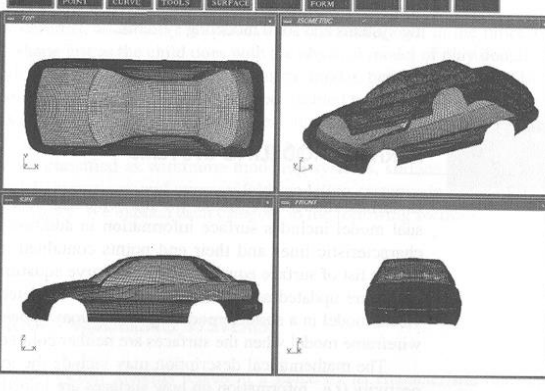

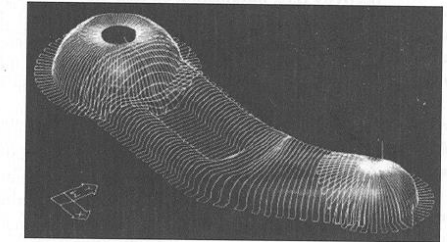

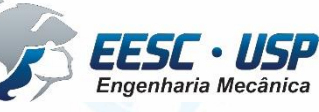

K., Lee "Principles of CAD/CAM/CAE Systems," Addison-Wesley

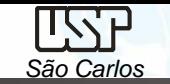

#### •**Sólida**

Os objetos são definidos diretamente a partir das formas primitivas, designadas por blocos de construção.

Várias representações matemáticas que permitem classificar cada ponto**:**

"Um dado ponto está dentro ou for a da região sólida?"

Vantagens:

- cálculo de propriedades física;
- geração automática de malhas para Elementos Finitos;
- determinação de colisão em robótica ou caminho para geração CNC.

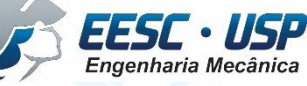

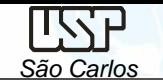

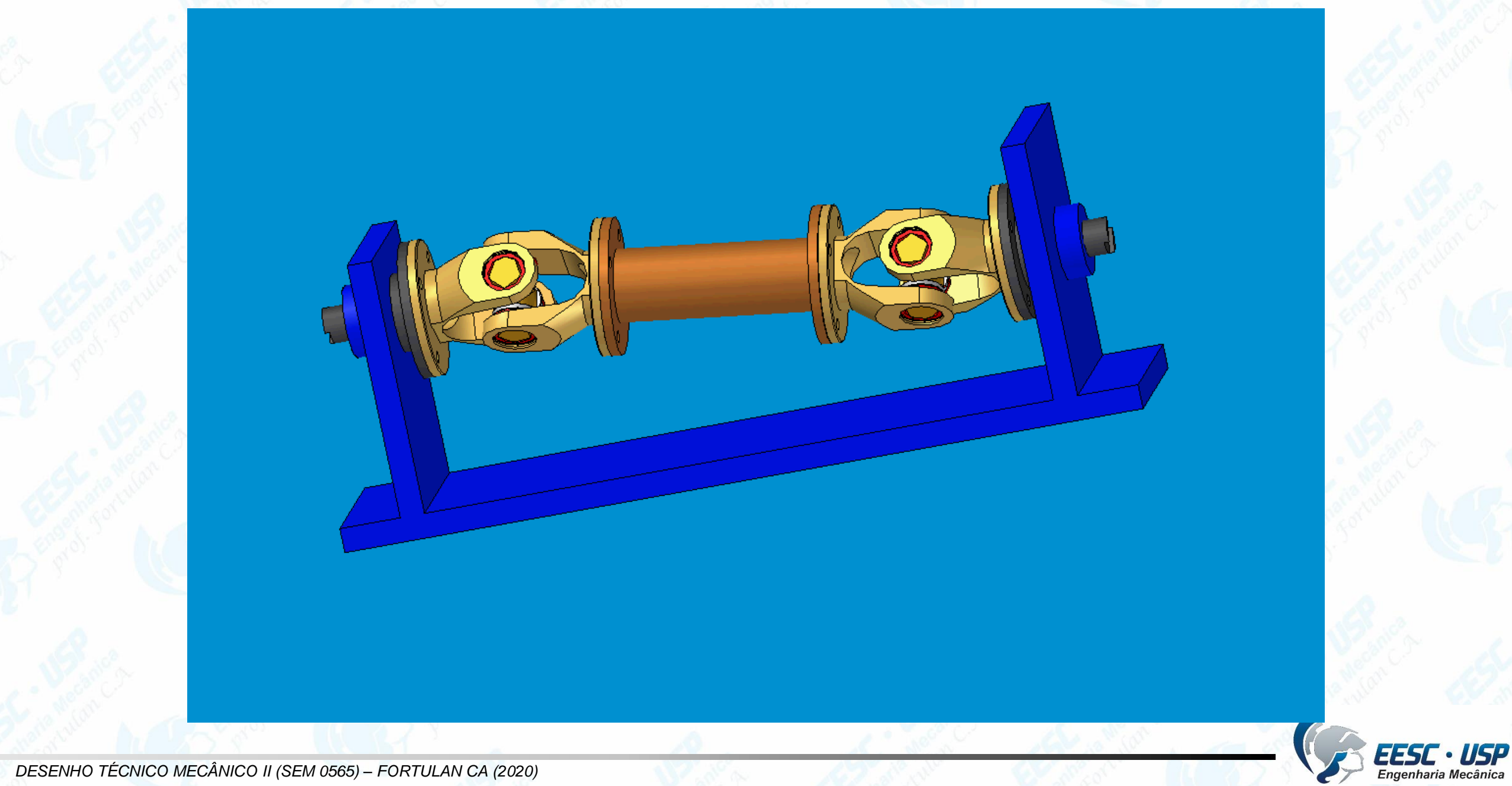

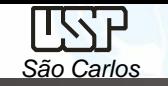

# **Funções da Modelagem Sólida**

Diferentes caminhos podem ser utilizados para criar formatos sólidos:

- criações de primitivas
- operações Booleanas
- operações *Sweep*
- operações *Surface*
- modelagem de Engenharia baseadas em *Features*
- modelagem Paramétrica

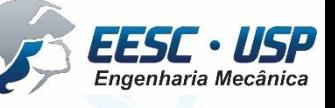

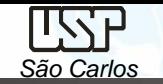

# **Criação de primitivas**

- Primitivas são formatos de sólidos simples com simples superfícies matemáticas.
- Podem ser controladas por um pequeno número de posicionadores utilizando uma a matriz de transformação.

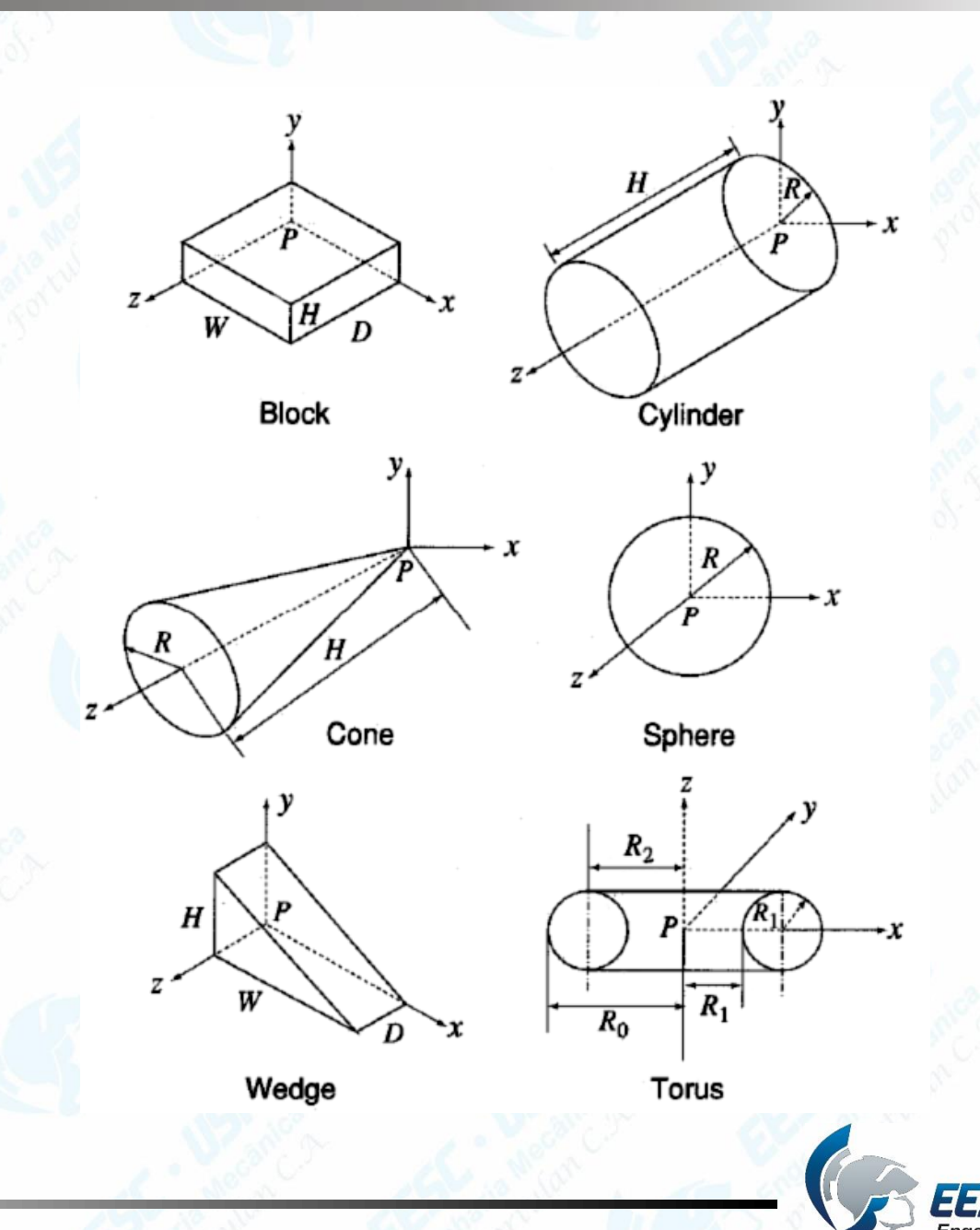

K., Lee "Principles of CAD/CAM/CAE Systems," Addison-Wesley

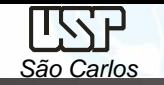

### **Operações Booleanas**

- Operações Booleanas são utilizadas para obter formatos mais complexos à partir de da combinação de formatos simples.
- 3 tipos de operações são possíveis:
- união
- intersecção
- subtração
- atenção:

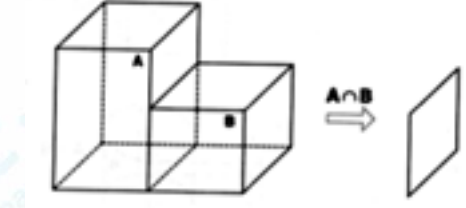

K., Lee "Principles of CAD/CAM/CAE Systems," Addison-Wesley

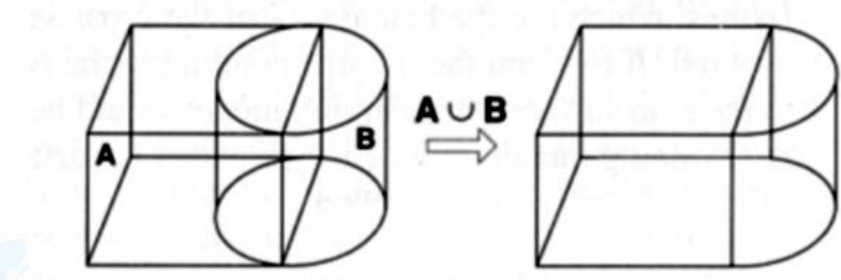

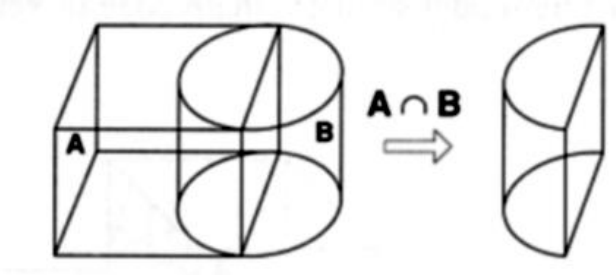

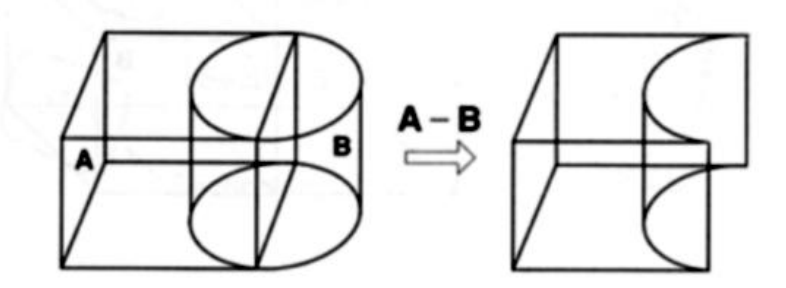

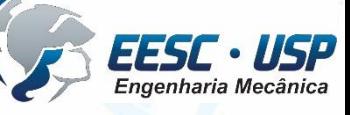

*DESENHO TÉCNICO MECÂNICO II (SEM 0565) – FORTULAN CA (2020)* 

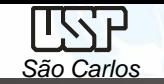

## **Operações Sweeping**

• Utilizando 2D *wireframe* das seções (ou seção) para gerar um sólido 3D;

#### Isto inclui operações como:

- extrude
- revolve
- sweep
- loft

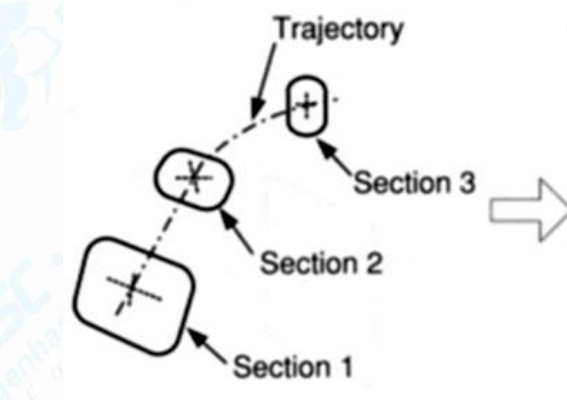

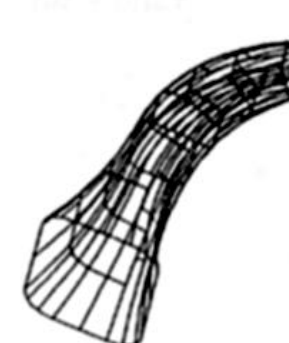

 $\div$  Swept solid erator surface

Axis of revolution

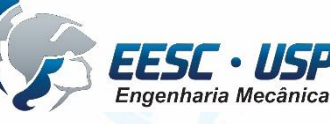

K., Lee "Principles of CAD/CAM/CAE Systems," Addison-Wesley

*DESENHO TÉCNICO MECÂNICO II (SEM 0565) – FORTULAN CA (2020)* 

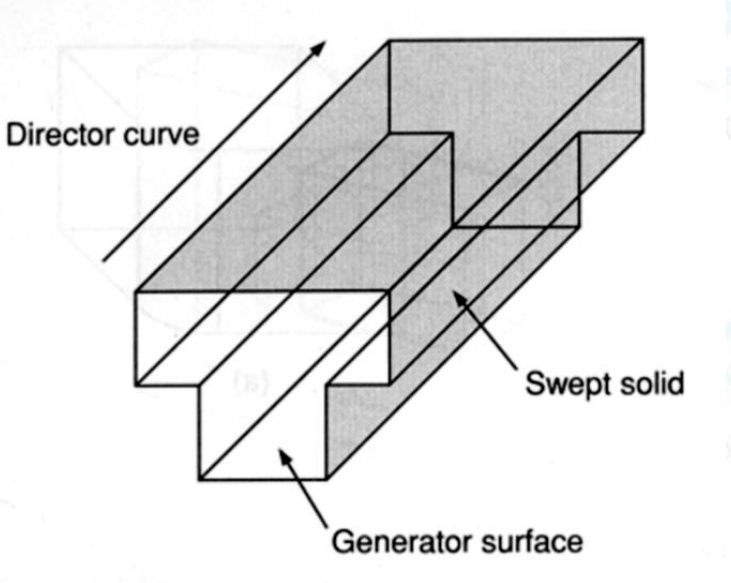

### **Operações** *Surface*

• São operações feitas diretamente nas superfícies, cantos e vértices dos dos modelos sólidos para criar uma modificação desejada.

Exemplos:

- *chamfering*
- *– rounding/filleting*
- *– drafting*
- *– shelling*

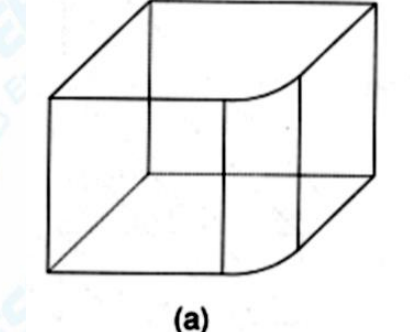

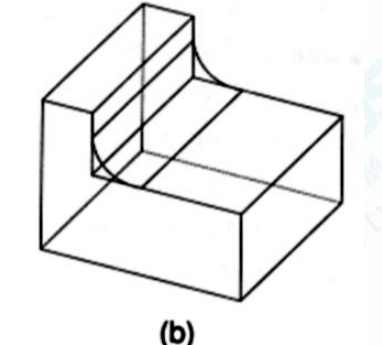

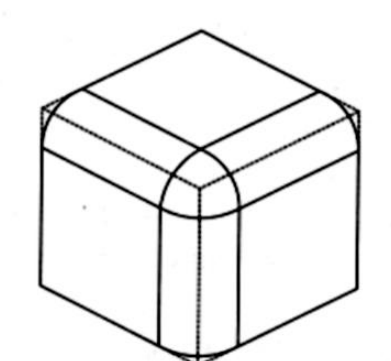

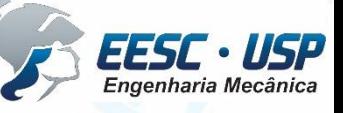

K., Lee "Principles of CAD/CAM/CAE Systems," Addison-Wesley

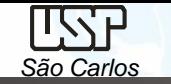

#### **Modelagem baseadas em** *Features*

- *Features* são formatos que tem significância para a engenharia. Elas geralmente são geometrias personalizadas de operações de usinagem ou da função de um componente Exemplos: – furos, roscas, rebaixos,....
- Muitas pessoas usam o termo "*Feature*" para se referir a alguma espécie de operação de modelagem sólida.
	- Muitos sistemas disponibilizam uma quantidade definida de *features*.

K., Lee "Principles of CAD/CAM/CAE Systems," Addison-Wesley

*DESENHO TÉCNICO MECÂNICO II (SEM 0565) – FORTULAN CA (2020)* 

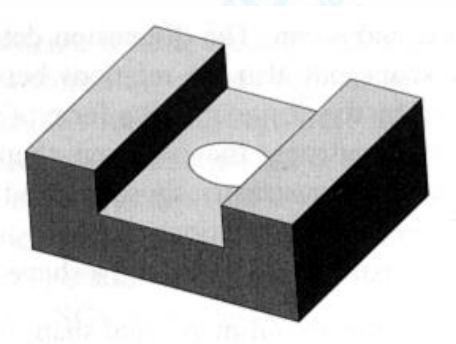

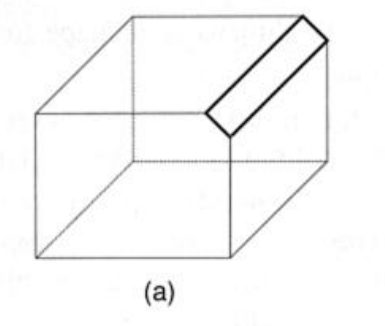

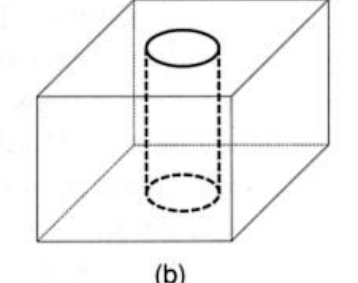

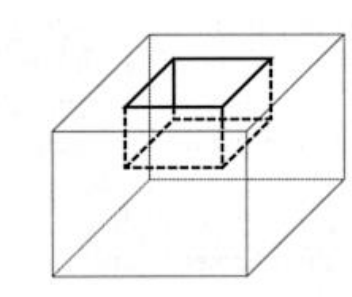

 $(C)$ 

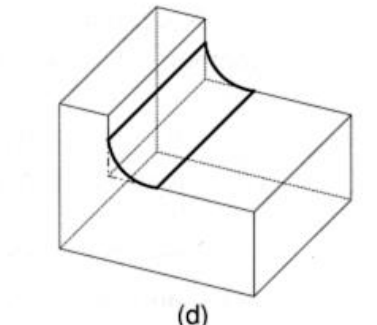

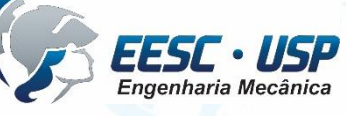

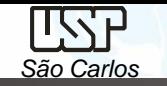

### **Geração de Vistas 2D à partir de Modelos Sólidos**

A maioria dos softwares disponibilizam recursos para geração de vistas 2D à partir de modelos sólidos. A vantagem é que os desenhos e modelos sólidos ficam inter-relacionados. Um alteração no modelo 3D altera o modelo 2D, e ainda registra notas de modificações

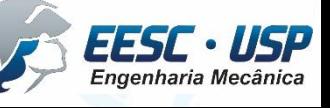

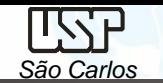

## **Exemplo de Geração de Vistas**

Modelo Sólido de um redutor

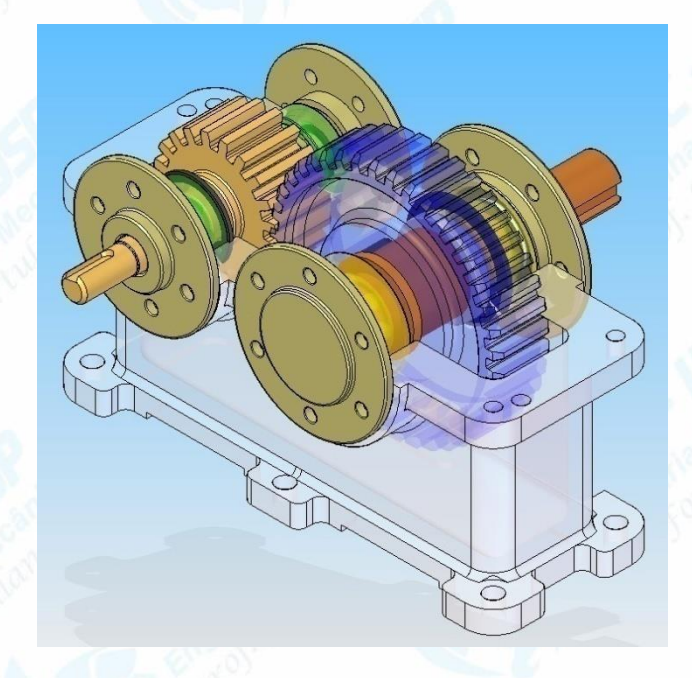

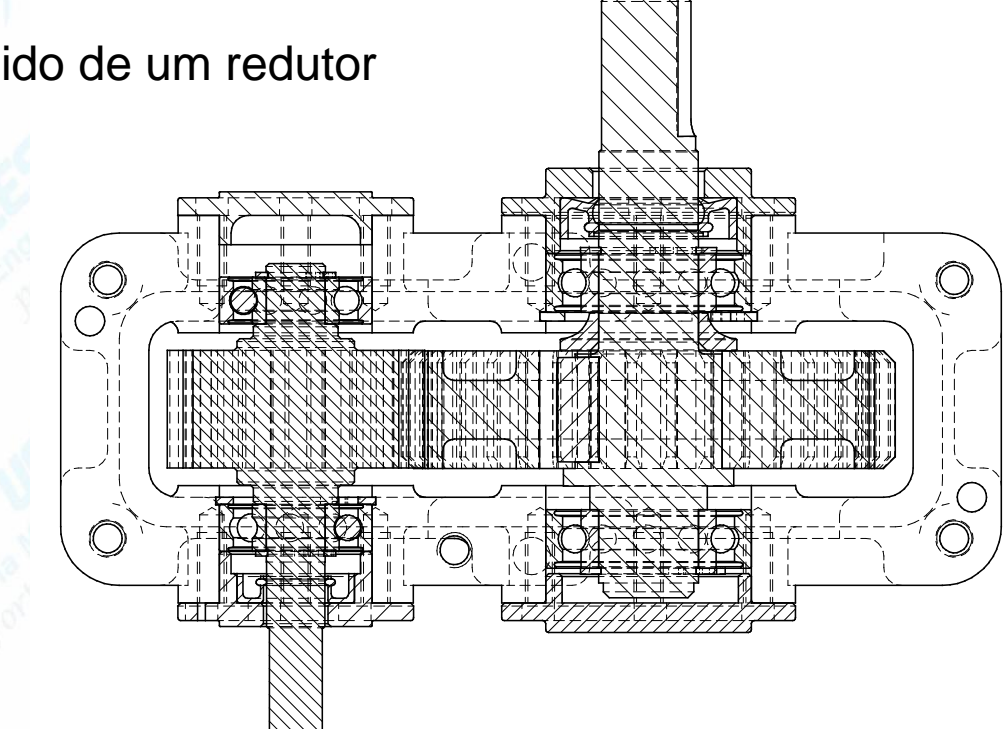

Vista superior em corte – Pelo Solid Edge v15

#### Recursos automáticos

"é preciso re-editar a vista para atendimento da normalização"

Recursos manuais

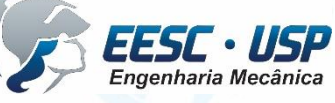

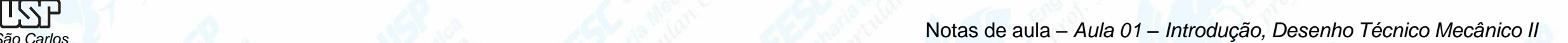

### **Modelagem Paramétrica**

Parametrização é um processo matemático que relaciona e vincula variáveis com coordenadas, primitivas ou operações geométricas em um modelo digital.

É possível controlar uma variável através de uma função relacionada à outra variável e ou através da comunicação com uma planilha externa, por exemplo: software MS Excel.

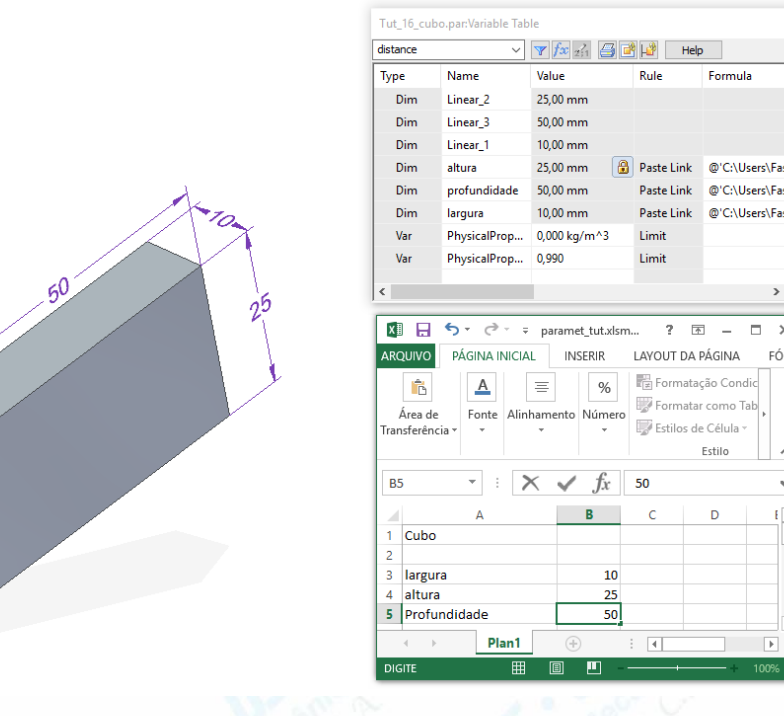

Este controle permite a regeneração automática do modelo após cada modificação das variáveis, mantendo a proporcionalidade e o formato desejado do objeto.

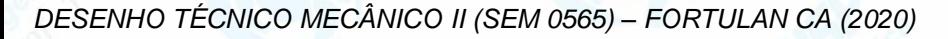

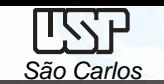

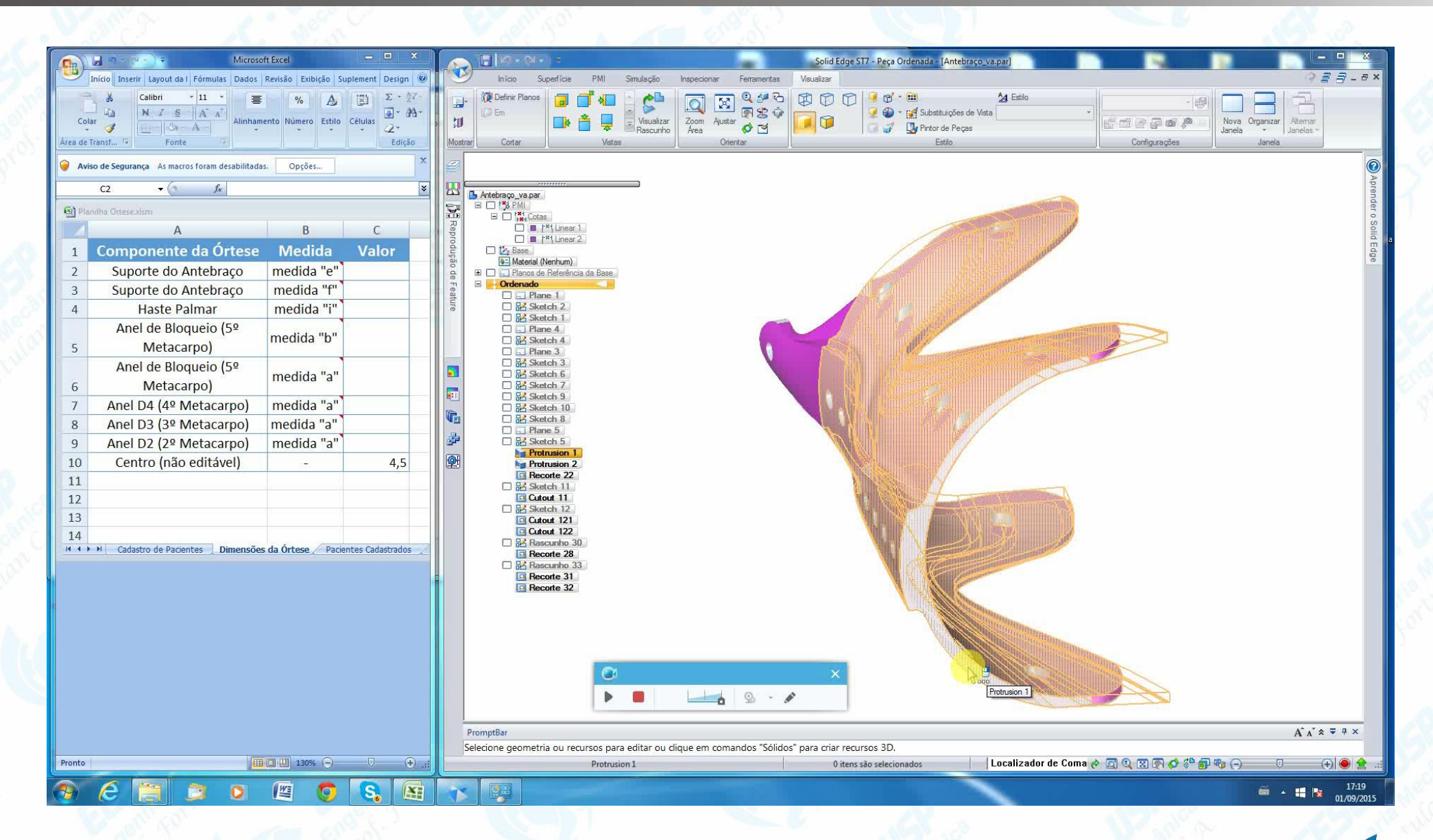

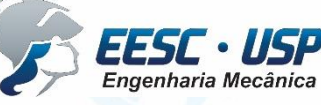

*DESENHO TÉCNICO MECÂNICO II (SEM 0565) – FORTULAN CA (2020)* 

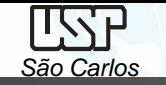

### **Referências**

- Lee, K. "Principles of CAD/CAM/CAE Systems," Addison-Wesley
- Notas de aula e Tutoriais http://www.ltc.eesc.usp.br/index.php/14-principal/trabalhos/disciplinas/24 desenho-tecnico-mecanico-ii

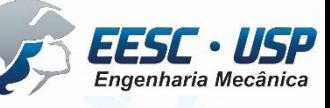

#### **Software: Solid Edge 3D Profissional**

Este download gratuito:

- Está disponível para qualquer aluno em atividade ou instrutor de qualquer instituicão acadêmica (como universidades credenciadas, faculdades técnicas, escolas de negócios e ensino médio)
- É direcionado para cursos acadêmicos
- " É válido por um ano mas pode ser estendido com um novo registro

https://www.plm.automation.siemens.com/pt\_br/academic/resources/solid-

edge/student-download.cfm

Selecione Produtos, Solid Edge, Solutions, Educators, ...

Ou mais

direto: https://solidedge.siemens.com/en/solutions/users/educators/#ui\_Solid\_Edge\_for\_Engineering\_Students

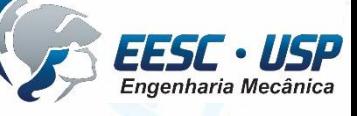